## Parallel Programming

Jan Faigl

Department of Computer Science
Faculty of Electrical Engineering
Czech Technical University in Prague

Lecture 07

B3B36PRG - C Programming Language

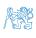

#### Overview of the Lecture

■ Part 1 – Introduction to Parallel Programming

Introduction

Parallel Processing

Semaphores

**Shared Memory** 

Messages

Parallel Computing using GPU

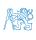

## Part I

# Part 1 – Introduction to Parallel Programming

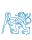

3 / 63

Introduction Parallel Processing Semaphores Shared Memory Messages Parallel Computing using GPU

#### Outline

#### Introduction

Parallel Processing

Semaphores

Shared Memory

Messages

Parallel Computing using GPU

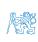

# Parallel Programming

- The idea of parallel programming comes from the 60s with the first multi-program and pseudo-parallel systems
- Parallelism
  - Hardware based true hardware parallelism of multiprocessor systems
  - Software based pseudo-parallelism
- Pseudo-parallelism A program with parallel constructions may run in pseudo-parallel environment on single or multi-processor systems

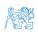

## Motivation Why to Deal with Parallel Programming

- Increase computational power
  - Having multi-processor system we can solve the computational problem faster
- Efficient usage of the computational power
  - Even a running program may wait for data
  - E.g., a usual program with user-interaction typically waits for the user input
- Simultaneous processing of many requests
  - Handling requests from individual clients in client/server architecture

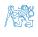

Introduction

### Process - Executed Program

- Process is executed program running in a dedicated memory space
- Process is an entity of the Operating System (OS) that is schedule for independent execution
- Process is usually in one of three basic states:
  - Executing currently running on the processor (CPU)
  - Blocked waiting for the periphery
  - Waiting waiting for the processor
- A process is identified in the OS by its identifier, e.g., PID
- Scheduler of the OS manage running processes to be allocated to the available processors

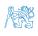

#### **Process States**

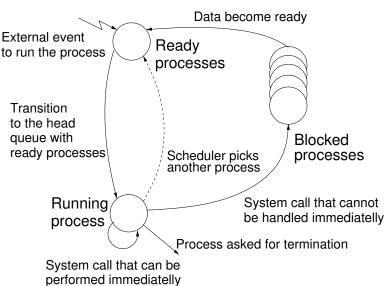

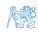

Introduction

## Multi-processor Systems

- Multi-processor systems allow true parallelism
- It is necessary to synchronize processors and support data communication
  - Resources for activity synchronization
  - Resources for communication between processors (processes)

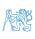

#### Possible Architectures for Parallel Executions

- Control of individual instructions
  - SIMD Single-Instruction, Multiple-Data same instructions are simultaneously performed on different data.
    - "Processors" are identical and run synchronously
    - E.g., "Vectorization" such ar MMX, SSE, 3Dnow!, and AVX, etc.
  - MIMD Multiple-Instruction, Multiple-Data processors run independently and asynchronously
- Memory Control Access
  - Systems with shared memory central shared memory

E.g., multi-core CPUs

 Systems with distributed memory – each processor has its memory E.g., computational grids

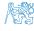

## SIMD – Single-Instruction, Multiple-Data

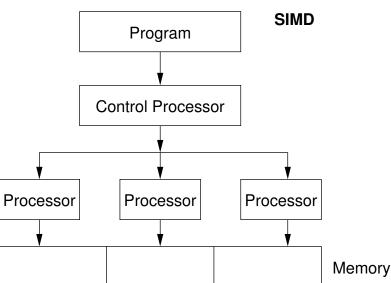

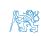

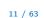

## MIMD – Multiple-Instruction, Multiple-Data

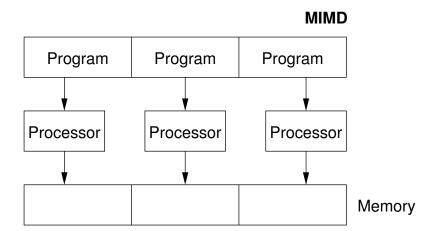

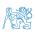

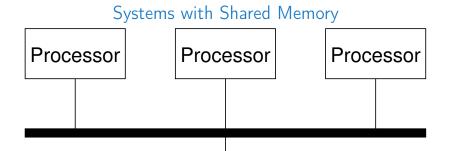

# Memory

- Processors communicate using shared memory space
- Processors may also synchronize their activities, i.e., granting exclusive access to the memory

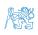

# Systems with Distributive Memory

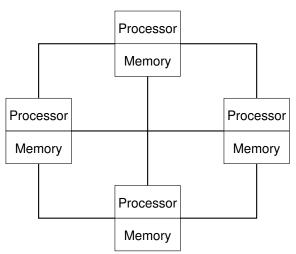

- There is not a problem with exclusive access to the memory
- It is necessary to address communication between the processors

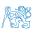

Introduction

- OS provides hardware abstraction layer encapsulate HW and separate the user from the particular hardware architecture (true/pseudo parallelism)
- OS is responsible for synchronization of running processes
- OS provides user interfaces (system calls):
  - To create and destroy processes
  - To manage processes and processors
  - To schedule processors on available processors
  - To control access to shared memory
  - Mechanisms for inter-process communication (IPC)
  - Mechanisms for processes synchronization

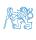

15 / 63

Introduction

#### Outline

Introduction

Parallel Processing

Semaphores

Shared Memory

Message

Parallel Computing using GPI

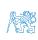

## Parallel Processing and Programming Languages

- Regarding parallel processing programming languages can be divided into
  - Without explicit support for parallelism possible mechanisms of parallel processing
    - 1. Parallel processing is realized by compiler and operating system
    - 2. Parallel constructions are explicitly marked for the compiler
    - 3. Parallel processing is performed by OS system calls
  - With explicit support for parallelism

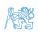

17 / 63

# Example of Parallel Processing Realized by Compiler 1/2

#### Example – Array Multiplication

```
#include <stdlib.h>
    #define SIZE 30000000
    int main(int argc, char *argv[])
6
       int i;
       int *in1 = (int*)malloc(SIZE*sizeof(int));
8
       int *in2 = (int*)malloc(SIZE*sizeof(int));
       int *out = (int*)malloc(SIZE*sizeof(int));
10
       for (i = 0; i < SIZE; ++i) {</pre>
11
           in1[i] = i:
12
           in2[i] = 2 * i:
13
14
       for (i = 0; i < SIZE; ++i) {</pre>
15
           \operatorname{out}[i] = \operatorname{in1}[i] * \operatorname{in2}[i]:
16
           out[i] = out[i] - (in1[i] + in2[i]);
17
18
       return 0;
19
20
```

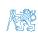

# Example of Parallel Processing Realized by Compiler 2/2

```
Example 1
                     Example 2
icc compute.c
                    icc -msse compute.c; time ./a.out
time ./a.out
                     compute.c(8): (col. 2) remark: LOOP WAS
                          VECTORIZED.
real 0m0.562s
                  3
user 0m0.180s
                    real 0m0.542s
     0m0.384s
sys
                    user 0m0.136s
                     SVS
                          0m0.408s
```

#### Example 3

```
icc -parallel compute.c; time ./a.out
  compute.c(12) : (col. 2) remark: LOOP WAS AUTO-
      PARALLELIZED.
3
  real 0m0.702s
  user 0m0.484s
       0m0.396s
```

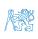

SYS

## Example - Open MP - Matrix Multiplication 1/2

Open Multi-Processing (OpenMP) - application programming interface for multi-platform shared memory multiprocessing

```
http://www.openmp.org
```

- We can instruct the compiler by macros for parallel constructions
  - **E**.g., parallelization over the outside loop for the *i* variable

```
void multiply(int n, int a[n][n], int b[n][n], int c[n][n])
2
       int i;
3
   #pragma omp parallel private(i)
   #pragma omp for schedule (dynamic, 1)
       for (i = 0; i < n; ++i) {
          for (int j = 0; j < n; ++j) {
             c[i][i] = 0;
8
             for (int k = 0; k < n; ++k) {
9
                c[i][j] += a[i][k] * b[k][j];
10
             }
11
12
13
                                                lec07/demo-omp-matrix.c
14
```

Squared matrices of the same dimensions are used for simplicity.

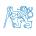

# Example – Open MP – Matrix Multiplication 2/2

■ Comparison of matrix multiplication with 1000× 1000 matrices using OpenMP on iCore5 (2 cores with HT)

```
gcc -std=c99 -02 -o demo-omp demo-omp-matrix.c -fopenmp
   ./demo-omp 1000
   Size of matrices 1000 x 1000 naive
           multiplication with O(n^3)
   c1 == c2: 1
   Multiplication single core 9.33 sec
   Multiplication multi-core 4.73 sec
   export OMP_NUM_THREADS=2
   ./demo-omp 1000
10
   Size of matrices 1000 x 1000 naive
11
           multiplication with O(n^3)
12
   c1 == c2: 1
13
   Multiplication single core 9.48 sec
14
   Multiplication multi-core 6.23 sec
```

lec07/demo-omp-matrix.c

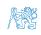

15

## Languages with Explicit Support for Parallelism

- It has support for creation of new processes
  - Running process create a copy of itself
    - Both processes execute the identical code (copied)
    - The parent process and child process are distinguished by the process identifier (PID)
  - The code segment is explicitly linked with the new process
- Regardless how new process is created the most important is
  - Does the parent process stops its execution till the end of the child process
  - Is the memory shared by the child and parent processes
- Granularity of the processes parallelism ranging from the level of the instructions to the parallelism of programs

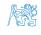

#### Parallelism – Statement Level

```
Example – parbegin-parend block parbegin S_1; S_2;
```

```
S_n
parend
```

- Statement  $S_1$  are  $S_n$  executed in parallel
- Execution of the main program is interrupted until all statements  $S_1$  to  $S_n$  are terminated
- Statement  $S_1$  are  $S_n$  executed in parallel

#### Example – doparallel

```
for i = 1 to n doparalel {
   for j = 1 to n do {
      c[i,j] = 0;
   for k = 1 to n do {
      c[i,j] = c[i,j] + a[i,k]*b[k,j];
   }
}
```

Parallel execution of the outer loop over all i

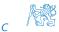

#### Parallelism – Procedure Level

A procedure is coupled with the execution process

```
procedure P;

PID x_{pid} = newprocess(P);

...

killprocess(x_{pid});
```

- P is a procedure and  $x_{pid}$  is a process identifier
- Assignment of the procedure/function to the process at the declaration

```
PID x_{pid} process(P).
```

- The process is created at the creation of the variable x
- The process is terminated at the end of x or sooner

E.g., Threads (pthreads) in C

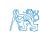

- A new process can be only a whole program
- A new program is created by a system call, which creates a complete copy of itself including all variable and data at the moment of the call

Example - Creating a copy of the process by fork system call

```
if (fork() == 0) {
   /* code executed by the child process */
} else {
   /* code executed by the parent process */
}
```

E.g., fork() in C

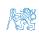

# Example - fork()

```
#define NUMPROCS 4
    for (int i = 0: i < NUMPROCS: ++i) {</pre>
       pid_t pid = fork();
       if (pid == 0) {
          compute(i, n);
          exit(0);
                                                             demo-fork.c && ./a.out
                                                      clang
       } else {
                                                      Child 2049 created
          printf("Child %d created\n", pid);
                                                      Process myid 0 start computing
                                                      Child 2050 created
10
                                                      Process myid 1 start computing
11
    printf("All processes created\n");
                                                      Process myid 2 start computing
    for (int i = 0; i < NUMPROCS; ++i) {</pre>
12
                                                      Child 2051 created
       pid_t pid = wait(&r);
13
                                                      Child 2052 created
       printf("Wait for pid %d return: %d\n",
14
                                                      Process myid 3 start computing
         pid, r);
                                                      All processes created
15
                                                      Process myid 1 finished
16
    void compute(int myid, int n)
                                                      Process myid 0 finished
17
                                                      Wait for pid 2050 return: 0
       printf("Process myid %d start
18
                                                      Process myid 3 finished
             computing\n", myid);
19
                                                      Process myid 2 finished
20
                                                      Wait for pid 2049 return: 0
       printf("Process myid %d
21
                                                      Wait for pid 2051 return: 0
22
             finished\n", myid);
                                                      Wait for pid 2052 return: 0
                             lec07/demo-fork.c
```

#### Outline

Introduction

Parallel Processing

Semaphores

Shared Memory

Message

Parallel Computing using GPU

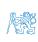

## Semaphore

- E.W.Dijkstra semaphore is a mechanism to synchronize parallel processes with shared memory
- Semaphore is an integer variable with the following operations
  - InitSem initialization
  - Wait  $\begin{cases} S > 0 S = S 1 \\ \text{otherwise suspend execution of the calling process} \end{cases}$
  - Signal  $\left\{ \begin{array}{l} \text{awake a waiting process if such process exists} \\ \text{otherwise} S = S + 1 \end{array} \right.$
- Semaphores can be used to control access to a shared resources
  - S < 0 shared resource is in use. The process asks for the access to the resources and waits for its release
  - S > 0 shared resource is available. The process releases the resource

The value of the semaphore can represent the number of available resources.

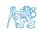

# Semaphores Implementation

- Operations with a semaphore must be atomic
   The processor cannot be interrupted during execution of the operation
- Machine instruction TestAndSet reads and stores a content of the addressed memory space and set the memory to a non-zero value
- During execution of the TestAndSet instructions the processor holds the system bus and access to the memory is not allowed for any other processor

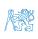

29 / 63

## Usage of Semaphores

- Semaphores can be utilized for defining a critical sections
- Critical sections is a part of the program where exclusive access to the shared memory (resources) must be guaranteed

```
Example of critical section protected by a semaphore
InitSem(S,1);
Wait(S);
/* Code of the critical section */
Signal(S);
```

Synchronization of the processes using semaphores

Example of synchronization of processes

Process p waits for termination of the process q

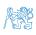

Introduction

# Example – Semaphore 1/4 (System Calls)

Semaphore is an entity of the Operating System (OS)

```
#include <sys/types.h>
  #include <sys/ipc.h>
  #include <sys/sem.h>
4
  /* create or get existing set of semphores */
   int semget(key_t key, int nsems, int flag);
7
  /* atomic array of operations on a set of semphores */
   int semop(int semid, struct sembuf *array, size_t nops);
10
   /* control operations on a st of semaphores */
   int semctl(int semid, int semnum, int cmd, ...);
```

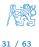

## Example – Semaphore 2/4 (Synchronization Protocol)

- Example when the main (master) process waits for two other processes (slaves) become ready
  - 1. *Master* process suspend the execution and waits for two other processes *slaves* become ready
  - 2. Slave processes then wait to be released by the master process
- Proposed synchronization "protocol"
  - Define our way to synchronize the processes using the system semaphores
  - Slave process increments semaphore by 1
  - Slave process waits the semaphore become 0 and then it is terminated
  - Master process waits fro two slave processes and decrements the semaphore about 2
    - It must also ensure the semaphore value is not 0; otherwise slaves would be terminated prematurely
  - We need to use the atomic operations with the semaphore

lec07/sem-master.c lec07/sem-slave.c

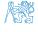

# Example – Semaphore 3/4 (Master Process)

```
int main(int argc, char* argv[])
2
      struct sembuf sem[2]; // structure for semaphore atomic operations
3
      int id = semget(1000, 1, IPC_CREAT | 0666); // create semaphore
4
      if (id != -1) {
5
          int r = semctl(id, 0, SETVAL, 0) == 0;
6
7
          sem[0].sem_num = 0; // operation to acquire semaphore
8
         sem[0].sem_op = -2; // once its value will be >= 2
9
         sem[0].sem_flg = 0; // representing two slaves are ready
10
11
12
         sem[1].sem_num = 0; // the next operation in the atomic set
         sem[1].sem_op = 2; // of operations increases the value of
13
         sem[1].sem_flg = 0; // the semaphore about 2
14
15
         printf("Wait for semvalue >= 2\n");
16
         r = semop(id, sem, 2); // perform all operations atomically
17
         printf("Press ENTER to set semaphore to 0\n");
18
         getchar();
19
         r = semctl(id, 0, SETVAL, 0) == 0; // set the value of semaphore
20
         r = semctl(id, 0, IPC_RMID, 0) == 0; // remove the semaphore
21
22
      return 0:
23
                                                   lec07/sem-master.c
24
```

# Example - Semaphore 4/4 (Slave Process)

```
int main(int argc, char* argv[])
       struct sembuf sem;
3
       int id = semget(1000, 1, 0);
       int r:
       if (id != -1) {
          sem.sem_num = 0; // add the slave
7
          sem.sem_op = 1; // to the "pool" of resources
8
          sem.sem_flg = 0;
9
          printf("Increase semafore value (add resource)\n");
10
          r = semop(id, \&sem, 1);
11
          sem.sem_op = 0;
12
          printf("Semaphore value is %d\n", semctl(id, 0, GETVAL, 0));
13
          printf("Wait for semaphore value 0\n");
14
          r = semop(id, \&sem, 1);
15
          printf("Done\n");
16
17
       return 0;
18
19
                                                     lec07/sem-master.c
```

The IPC entities can be listed by ipcs clang sem-master.c -o sem-master clang sem-slave.c -o sem-slave

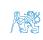

34 / 63

## Issues with Semaphores

- The main issues are arising from a wrong usage
- Typical mistakes are:
  - Wrongly identified a critical section
  - Process may block by multiple calls of Wait(S).
  - E.g., the deadlock issues may arise from situations like

#### Example – Deadlock

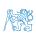

#### Outline

Introduction

Parallel Processing

Semaphores

**Shared Memory** 

Message

Parallel Computing using GPU

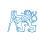

### Shared Memory

- Labeled part of the memory accessible from different processes
- OS service provided by system calls

#### Example of System Calls

```
1  /* obtain a shared memory identifier */
2  int shmget(key_t key, size_t size, int flag);
3
4  /* attach shared memory */
5  void* shmat(int shmid, const void *addr, int flag);
6
7  /* detach shared memory */
8  int shmdt(const void *addr);
9  /* shared memory control */
11  int shmctl(int shmid, int cmd, struct shmid_ds *buf);
```

- OS manages information about usage of shared memory
- OS also manages permissions and access rights

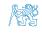

### Example - Shared Memory 1/4 (Write)

Write a line read from stdin to the shared memory

```
#include <sys/types.h>
   #include <sys/ipc.h>
   #include <sys/shm.h>
   #include <stdio.h>
5
   #define SIZE 512
6
7
   int main(int argc, char *argv[])
8
   {
9
      char *buf:
10
      int id:
11
      if ((id = shmget(1000, SIZE, IPC_CREAT | 0666)) != -1)
12
         {
          if ( (buf = (char*)shmat(id, 0, 0)) ) {
13
             fgets(buf, SIZE, stdin);
14
             shmdt(buf);
15
16
17
      return 0;
18
19
                                                 lec07/shm-write.c
```

### Example – Shared Memory 2/4 (Read)

Read a line from the shared memory and put it to the stdout

```
#include <sys/types.h>
   #include <sys/shm.h>
   #include <stdio.h>
3
4
5
   #define SIZE 512
   int main(int argc, char *argv[])
7
   {
8
      int id:
9
      char *buf;
10
      if ((id = shmget(1000, 512, 0)) != -1) {
11
          if ((buf = (char*)shmat(id, 0, 0)) ) {
12
             printf("mem:%s\n", buf);
13
14
          shmdt(buf);
15
      } else {
16
          fprintf(stderr, "Cannot access to shared memory!\n");
17
18
      return 0:
19
                                                  lec07/shm-read.c
20
```

# Example – Shared Memory 3/4 (Demo)

- 1. Use shm-write to write a text string to the shared memory
- Use shm-read to read data (string) from the shared memory
- Remove shared memory segment

```
ipcrm -M 1000
```

4. Try to read data from the shared memory

```
% clang -o shm-write shm-write.c 1 % clang -o shm-read shm-read.c % ./shm-write 2 % ./shm-read

Hello! I like programming in C! 3 mem:Hello! I like programming in C!

***Clang -o shm-read.c 2 % ./shm-read

mem:Hello! I like programming in C!

****C!**

****Minercad**

****Mipcrm -M 1000

****9 % ./shm-read

10 Cannot access to shared memory!

***lec07/shm-write.c lec07/shm-read.c ****
```

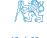

# Example – Shared Memory 4/4 (Status)

A list of accesses to the shared memory using ipcs command

```
after creating shared memory segment and before writing the text
                          1000 -- rw - rw - rw - jf
            65539
                                                  jf jf jf
1239 22:18:48
2
                             512 1239
       no-entry 22:18:48
  after writing the text to the shared memory
            65539
                       1000 --rw-rw-rw-
                             512
                                         1239
       22:19:37 22:18:48
  after reading the text
                          1000 --rw-rw-rw-
512 1239
            65539
                                               jf jf jf jf
1260 22:20:07
       22:20:07 22:18:48
```

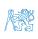

#### Outline

Introduction

Parallel Processing

Semaphores

Shared Memory

Messages

Parallel Computing using GPL

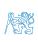

### Sensing Messages and Queues of Messages

- Processes can communicate using messages send/received to/from system messages queues
- Queues are entities of the OS with defined system calls

#### Example of System Calls

```
#include <sys/types.h>
   #include <sys/ipc.h>
   #include <sys/msg.h>
   /* Create a new message queue */
   int msgget(key_t key, int msgflg);
   /* Send a message to the queue -- block/non-block (IPC_NOWAIT) */
   int msgsnd(int msqid, const void *msgp, size_t msgsz, int msgflg);
10
   /* Receive message from the queue -- block/non-block (IPC_NOWAIT) */
11
   int msgrcv(int msqid, void *msgp, size_t msgsz, long msgtyp, int msgflg);
12
13
   /* Control operations (e.g., destroy) the message queue */
14
   int msgctl(int msqid, int cmd, struct msqid_ds *buf)
15
```

Another message passing system can be implemented by a user library, e.g., using network communication.

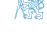

### Example – Messages Passing 1/4 (Synchronization, Master)

- Two processes are synchronized using messages
  - 1. The master process waits for the message from the slave process
  - 2. The master process informs slave to solve the task
  - 3. The slave process informs master about the solution
  - 4. The master process sends message about termination

### Example of master process 1/2

```
struct msgbuf {
long mtype;
char mtext[SIZE];
};

int main(int argc, char *argv[])

f {
struct msgbuf msg;
int id = msgget(KEY, IPC_CREAT | 0666);
int r;
if (id != -1) {
```

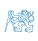

# Example – Messages Passing 2/4 (Master)

### Example of master process 2/2

```
msg.mtype = 3; //type must be > 0
1
          printf("Wait for other process \n");
          r = msgrcv(id, &msg, SIZE, 3, 0);
3
          printf("Press ENTER to send work\n");
          getchar();
5
6
          strcpy(msg.mtext, "Do work");
          msg.mtype = 4; //work msg is type 4
7
          r = msgsnd(id, &msg, sizeof(msg.mtext), 0);
8
          fprintf(stderr, "msgsnd r:%d\n",r);
9
          printf("Wait for receive work results\n",r);
10
          msg.mtvpe = 5;
11
          r = msgrcv(id, &msg, sizeof(msg.mtext), 5, 0);
12
13
          printf("Received message:%s\n", msg.mtext);
          printf("Press ENTER to send exit msg\n");
14
          getchar();
15
          msg.mtype = EXIT_MSG; //I choose type 10 as exit msg
16
          r = msgsnd(id, \&msg, 0, 0);
17
18
      return 0;
19
20
```

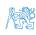

# Example – Messages Passing 3/4 (Slave)

```
int main(int argc, char *argv[])
2
3
      msg.mtvpe = 3:
4
5
       printf("Inform main process\n");
       strcpy(msg.mtext, "I'm here, ready to work");
6
7
       r = msgsnd(id, &msg, sizeof(msg.mtext), 0);
       printf("Wait for work\n");
8
       r = msgrcv(id, &msg, sizeof(msg.mtext), 4, 0);
9
       printf("Received message:%s\n", msg.mtext);
10
       for (i = 0: i < 4: i++) {
11
         sleep(1);
12
         printf(".");
13
        fflush(stdout);
14
       } //do something useful
15
16
       printf("Work done, send wait for exit\n");
       strcpy(msg.mtext, "Work done, wait for exit");
17
      msg.mtype = 5;
18
       r = msgsnd(id, &msg, sizeof(msg.mtext), 0);
19
       msg.mtype = 10;
20
       printf("Wait for exit msg\n");
21
       r = msgrcv(id, &msg, SIZE, EXIT_MSG, 0);
22
       printf("Exit message has been received\n");
23
```

lec07/msg-slave.c

Introduction

## Example – Messages Passing 4/4 (Demo)

- 1. Execute the master process
- 2. Execute the slave process
- 3. Perform the computation
- 4. Remove the created message queue identified by the msgid

```
ipcrm -Q 1000
                                         % clang msg-slave.c -o slave
   % clang msg-master.c -o master
   % ./master
                                         % ./slave
   Wait for other process
                                         Inform main process
   Slave msg received, press ENTER
                                         Wait for work
        to send work msg
                                         Received message:Do work
                                         ...done
   msgsnd r:0
                                         Work done, send wait for exit
   Wait for receive work results
                                         Wait for exit msg
   Received message: I'm going to
                                         Exit message has been received
        wait for exit msg
                                         %ipcs -q
                                     10
   Press ENTER to send exit msg
                                         Message Queues:
                                     11
10
                                         T TD
                                                 KEY MODE
                                                               OWNER GROUP
                                     12
   %ipcrm -Q 1000
11
                                         q 65536 1000 -rw-rw- jf
                                     13
   %ipcrm -Q 1000
                                     14
   ipcrm: msqs(1000): : No such
        file or directory
```

lec07/msg-master.c

#define KEY 1000

lec07/msg-slave.c

47 / 63

#### Outline

Introduction

Parallel Processing

Semaphores

Shared Memory

Messages

Parallel Computing using GPU

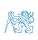

### Massive parallelism using graphics cards

- Image rendering performed pixel-by-pixel can be easily parallelized
- Graphics Processing Units (GPU) has similar (or even higher) degree of integration with the main processors (CPU)
- They have huge number of parallel processors

```
E.g., GeForce GTX 1060 \sim 1280 cores
```

- The computational power can also be used in another applications
  - Processing stream of data (SIMD instructions processors).
  - GPGPU General Purpose computation on GPU http://www.gpgpu.org
  - OpenCL (Open Computing Language) GPGPU abstract interface
  - CUDA Parallel programming interface for NVIDIA graphics cards http://www.nvidia.com/object/cuda\_home.html

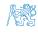

- What is the reported processor computational power?

Main processors :

Is the reported power really achievable?

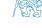

- What is the reported processor computational power?
- Graphics (stream) processors

```
CSX700 96 GigaFLOPs
Cell 102 GigaFLOPs
GeForce 8800 GTX 518 GigaFLOPs
Radeon HD 4670 480 GigaFLOPs
```

Peak catalogue values

Main processors :

```
Phenom X4 9950 (@2.6 GHz)
Core 2 Duo E8600 (@3.3 GHz)
Cure 2 Quad QX9650 (@3.3 GHz)
Cure 2 Quad QX9650 (@3.3 GHz)
Core i7 970 (@3.2 GHz)

21 GigaFLOPs
22 GigaFLOPs
35 GigaFLOPs
42 GigaFLOPs
```

Test linpack 32-bit

Is the reported power really achievable?

(float vs double)

How about other indicators

E.g., computational power / power consumption

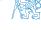

- What is the reported processor computational power?
- Graphics (stream) processors

```
CSX700 96 GigaFLOPs
Cell 102 GigaFLOPs
GeForce 8800 GTX 518 GigaFLOPs
Radeon HD 4670 480 GigaFLOPs
```

Peak catalogue values

Main processors :

```
Phenom X4 9950 (@2.6 GHz) 21 GigaFLOPs
Core 2 Duo E8600 (@3.3 GHz) 22 GigaFLOPs
Cure 2 Quad QX9650 (@3.3 GHz) 35 GigaFLOPs
Cure 2 Quad QX9650 (@3.3 GHz) 35 GigaFLOPs
Core i7 970 (@3.2 GHz) 42 GigaFLOPs
```

Test linpack 32-bit

Is the reported power really achievable?

(float vs double)

How about other indicators

E.g., computational power / power consumption

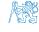

- What is the reported processor computational power?
- Graphics (stream) processors

```
CSX700 96 GigaFLOPs
Cell 102 GigaFLOPs
GeForce 8800 GTX 518 GigaFLOPs
Radeon HD 4670 480 GigaFLOPs
```

Peak catalogue values

Main processors :

```
Phenom X4 9950 (@2.6 GHz) 21 GigaFLOPs
Core 2 Duo E8600 (@3.3 GHz) 22 GigaFLOPs
Cure 2 Quad QX9650 (@3.3 GHz) 35 GigaFLOPs
Cure 2 Quad QX9650 (@3.3 GHz) 35 GigaFLOPs
Core i7 970 (@3.2 GHz) 42 GigaFLOPs
```

Test linpack 32-bit

Is the reported power really achievable?

(float vs double)

How about other indicators

E.g., computational power / power consumption

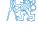

#### **CUDA**

- NVIDIA Compute Unified Device Architecture.
- Extension of the C to access to the parallel computational units of the GPU
- Computation (kernel) is executed by the GPU
- Kernel is performed in parallel using available computational units
- Host Main processor (process)
- Device GPU
- Data must be in the memory accessible by the GPU

*Host* memory → *Device* memory

The result (of the computation) is stored in the GPU memory

Host memory ← Device memory

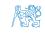

### CUDA - Computational Model

- Kernel (computation) is divided into blocks
- Each block represent a parallel computation of the part of the result
  - E.g., a part of the matrix multiplication
- Each block consists of computational threads
- Parallel computations are synchronization within the block
- Blocks are organized into the grid.
- Scalability is realized by dividing the computation into blocks

Blocks may not be necessarily computed in parallel. Based on the available number of parallel units, particular blocks can be computed sequentially.

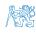

### CUDA - Grid, Blocks, Threads, and Memory Access

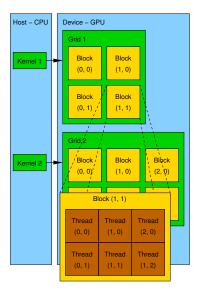

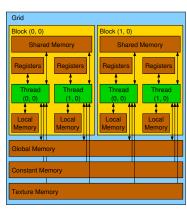

- Access time to the memory
- Collisions for simultaneous access of several threads

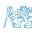

## CUDA – Example – Matrix Multiplication 1/8

- NVIDIA CUDA SDK Version 2.0, matrixMul.
- Simple matrix multiplication
  - $\mathbf{C} = \mathbf{A} \cdot \mathbf{B}$ .
  - Matrices have identical dimensions  $n \times n$ ,
  - where *n* is the multiple of the block size
- Comparison
  - naive implementation in C (3× for loop),
  - naive implementation in C with matrix transpose
  - CUDA implementation
- Hardware
  - CPU Intel Core 2 Duo @ 3 GHz. 4 GB RAM.
  - GPU NVIDIA G84 (GeForce 8600 GT), 512 MB RAM.

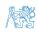

54 / 63

### CUDA - Example - Matrix Multiplication 2/8

#### Naive implementation

```
void simple_multiply(const int n,
const float *A, const float *B, float *C)

for (int i = 0; i < n; ++i) {
    for (int j = 0; j < n; ++j) {
        float prod = 0;
        for (int k = 0; k < n; ++k) {
            prod += A[i * n + k] * B[k * n + j];
        }
        C[i * n + j] = prod;
}
</pre>
```

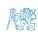

## CUDA - Example - Matrix Multiplication 3/8

#### Naive implementation with transpose

```
void simple_multiply_trans(const int n,
          const float *a, const float *b, float
3
      float * bT = create_matrix(n);
      for (int i = 0; i < n; ++i) {
        bT[i*n + i] = b[i*n + i];
        for (int j = i + 1; j < n; ++j) {
7
          bT[i*n + j] = b[j*n + i];
          bT[j*n + i] = b[i*n + j];
9
10
11
      for (int i = 0; i < n; ++i) {
12
        for (int j = 0; j < n; ++j) {
13
          float tmp = 0;
14
          for (int k = 0; k < n; ++k) {
15
            tmp += a[i*n + k] * bT[j*n + k];
16
17
          c[i*n + j] = tmp;
18
19
20
      free(bT);
21
22
```

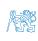

### CUDA – Example – Matrix Multiplication 4/8

- CUDA computation strategy
  - Divide matrices into blocks
  - Each block computes a single sub-matrix C<sub>sub</sub>
  - Each thread of the individual blocks computes a single element of C<sub>sub</sub>

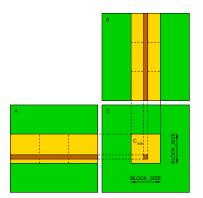

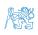

# CUDA – Example – Matrix Multiplication 5/8

```
CUDA - Implementation - main function
   void cuda_multiply(const int n,
          const float *hostA, const float *hostB, float *hostC)
3
4
    const int size = n * n * sizeof(float);
5
    float *devA. *devB. *devC:
7
    cudaMalloc((void**)&devA, size);
    cudaMalloc((void**)&devB, size);
8
    cudaMalloc((void**)&devC, size);
9
10
    cudaMemcpy(devA, hostA, size, cudaMemcpyHostToDevice);
11
    cudaMemcpy(devB, hostB, size, cudaMemcpyHostToDevice);
12
13
    dim3 threads(BLOCK_SIZE, BLOCK_SIZE); // BLOCK_SIZE == 16
14
    dim3 grid(n / threads.x, n /threads.y);
15
16
    // Call kernel function matrixMul
17
    matrixMul<<<grid, threads>>>(n, devA, devB, devC);
18
19
20
    cudaMemcpy(hostC, devC, size, cudaMemcpyDeviceToHost);
21
    cudaFree(devA);
22
    cudaFree(devB);
23
    cudaFree(devC);
24
25
```

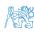

# CUDA – Example – Matrix Multiplication 6/8

#### CUDA implementation – kernel function

```
__global__ void matrixMul(int n, float* A, float* B, float* C) {
       int bx = blockIdx.x; int by = blockIdx.y;
2
       int tx = threadIdx.x; int ty = threadIdx.y;
3
       int aBegin = n * BLOCK_SIZE * by; //beginning of sub-matrix in the block
       int aEnd = aBegin + n - 1: //end of sub-matrix in the block
       float Csub = 0:
7
       for (
             int a = aBegin, b = BLOCK_SIZE * bx;
8
             a \le aEnd;
9
             a += BLOCK SIZE, b += BLOCK SIZE * n
10
11
          __shared__ float As[BLOCK_SIZE][BLOCK_SIZE]; // shared memory within
12
13
          __shared__ float Bs[BLOCK_SIZE][BLOCK_SIZE]; // the block
          As[ty][tx] = A[a + n * ty + tx]; // each thread reads a single element
14
          Bs[ty][tx] = B[b + n * ty + tx]; // of the matrix to the memory
15
          __syncthreads(); // synchronization, sub-matrix in the shared memory
16
17
          for (int k = 0; k < BLOCK_SIZE; ++k) { // each thread computes</pre>
18
             Csub += As[ty][k] * Bs[k][tx]; // the element in the sub-matrix
19
20
          __syncthreads();
21
22
       int c = n * BLOCK_SIZE * by + BLOCK_SIZE * bx;
23
       C[c + n * ty + tx] = Csub; // write the results to memory
24
```

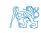

### CUDA - Example - Matrix Multiplication 7/8

CUDA source codes

Example - Dedicated source file cuda\_func.cu

1. Declaration of the external function

```
extern "C" { // declaration of the external function (cuda kernel)
  void cuda_multiply(const int n, const float *A, const float *B, float *C);
}
```

- 2. Compile the CUDA code to the C++ code
- nvcc --cuda cuda\_func.cu -o cuda\_func.cu.cc
- 3. Compilation of the cuda\_func.cu.cc file using standard compiler

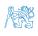

# CUDA – Example – Matrix Multiplication 8/8

### Computational time (in milliseconds

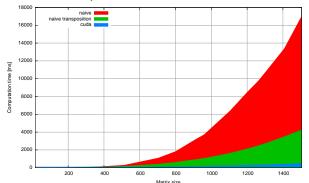

|     |       |         |      | WIGHT OIL |       |         |      |
|-----|-------|---------|------|-----------|-------|---------|------|
| N   | Naive | Transp. | CUDA | N         | Naive | Transp. | CUDA |
| 112 | 2     | 1       | 81   | 704       | 1083  | 405     | 122  |
| 208 | 11    | 11      | 82   | 1104      | 6360  | 1628    | 235  |
| 304 | 35    | 33      | 84   | 1264      | 9763  | 2485    | 308  |

Matlab 7.6.0 (R2008a):
 n=1104; A=rand(n,n); B=rand(n,n); tic; C=A\*B; toc
 Elapsed time is 0.224183 seconds.

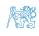

# Summary of the Lecture

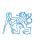

### Topics Discussed

- Introduction to Parallel Programming
  - Ideas and main architectures
  - Program and process in OS
- Parallel processing
- Sychronization and Inter-Process Communication (IPC)
  - Semaphores
  - Messages
  - Shared memory
- Parallel processing on graphics cards
- Next: Multithreading programming

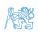

### Topics Discussed

- Introduction to Parallel Programming
  - Ideas and main architectures
  - Program and process in OS
- Parallel processing
- Sychronization and Inter-Process Communication (IPC)
  - Semaphores
  - Messages
  - Shared memory
- Parallel processing on graphics cards
- Next: Multithreading programming

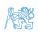